# **支部例会[iryoo.com]システム 参加申し込み方法**

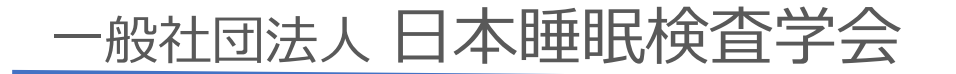

はじめに

- 日本睡眠検査学会では、iryoo.com(株式会社メネルジア)の参加管理 システムを採用しております
- 各支部例会、講習会、学術集会の参加に合わせて、『参加登録』から 事前登録・参加申し込みを行って下さい
- 2024年4月12日以降に日本睡眠検査学会が開催する、支部例会・講習会・ 学術集会のいずれかに参加されている場合、登録したアカウントで参加 申し込みすることが可能です
- 事前登録でID(メールアドレス)とパスワードを設定していただきます (Web視聴の際必要となります)
- 参加証・領収書は、本システム内から発行することが出来ます

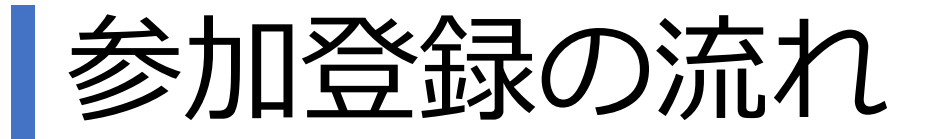

### 【手順1】

## 〇 日本睡眠検査学会の各支部例会 開催案内ホームページの 「参加申し込み」 URL・QRコード

〇 配布されたフライヤー裏面の 「申込方法」URL・QRコード

いずれかから、参加登録ページにアクセスしてください

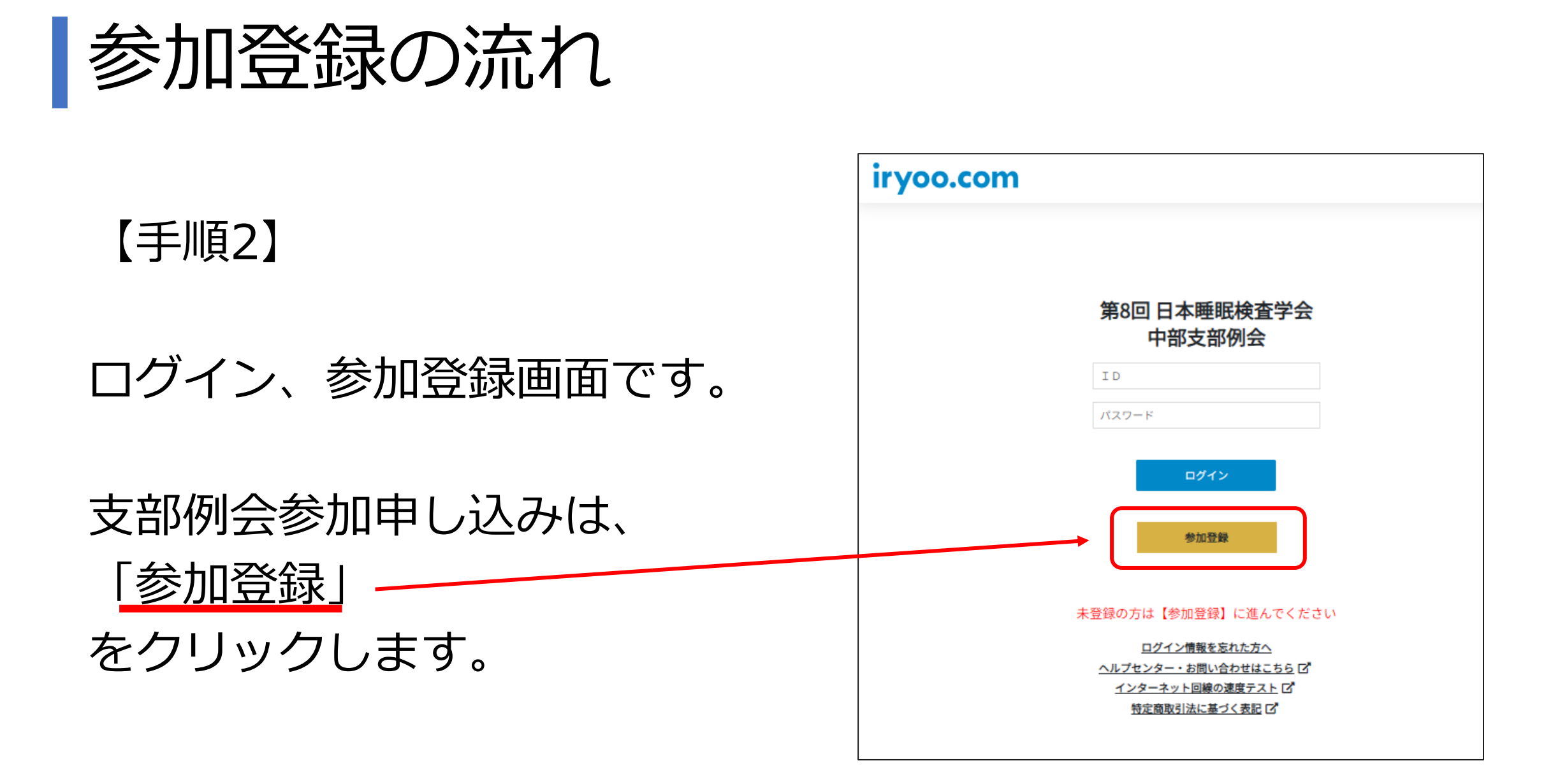

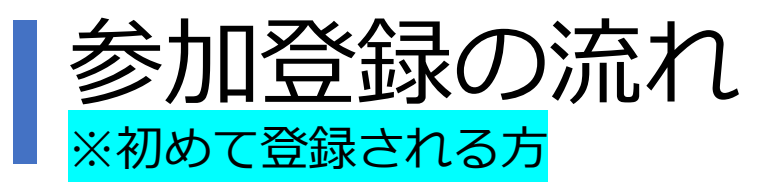

### 【手順3】

※ 2024年4月12日以降に日本睡眠検査学会が主催する学術集会・講習会・ 支部例会に初めて登録される方

上から順次選択・記入を行います。

その他事項を最後まで入力いただき、「登録申 請」まで完了して下さい

(すべてご入力いただくと、

「登録申請」

がクリックできるようになります)

登録完了後に、設定したメールアドレスにメール が届きます

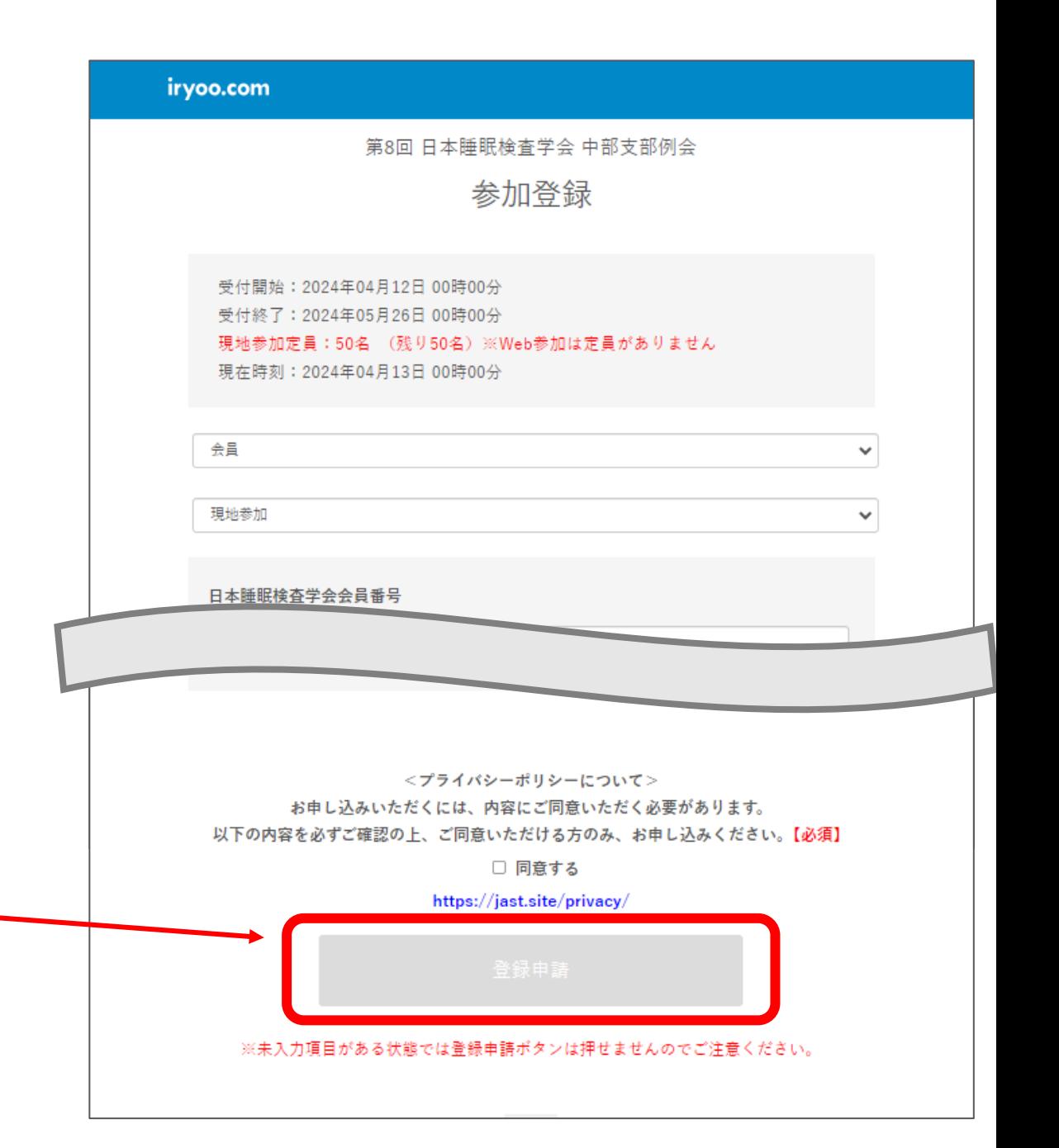

### 参加登録の流れ ※2024年4月12日以降に参加登録したことがある方

・会員種別、参加種別、会員番号を選択・入力し ます

・以前参加登録した際に使用した、Eメール・パ スワードを入力します

・「既にiryoo.comアカウントをお持ちの方」 ボタンを選択すると、登録されている参加者情報 が自動入力されます

・自動入力された情報を確認後、「登録申請」 をクリックし、登録を完了してください

登録完了後に、設定したメールアドレスにメール が届きます

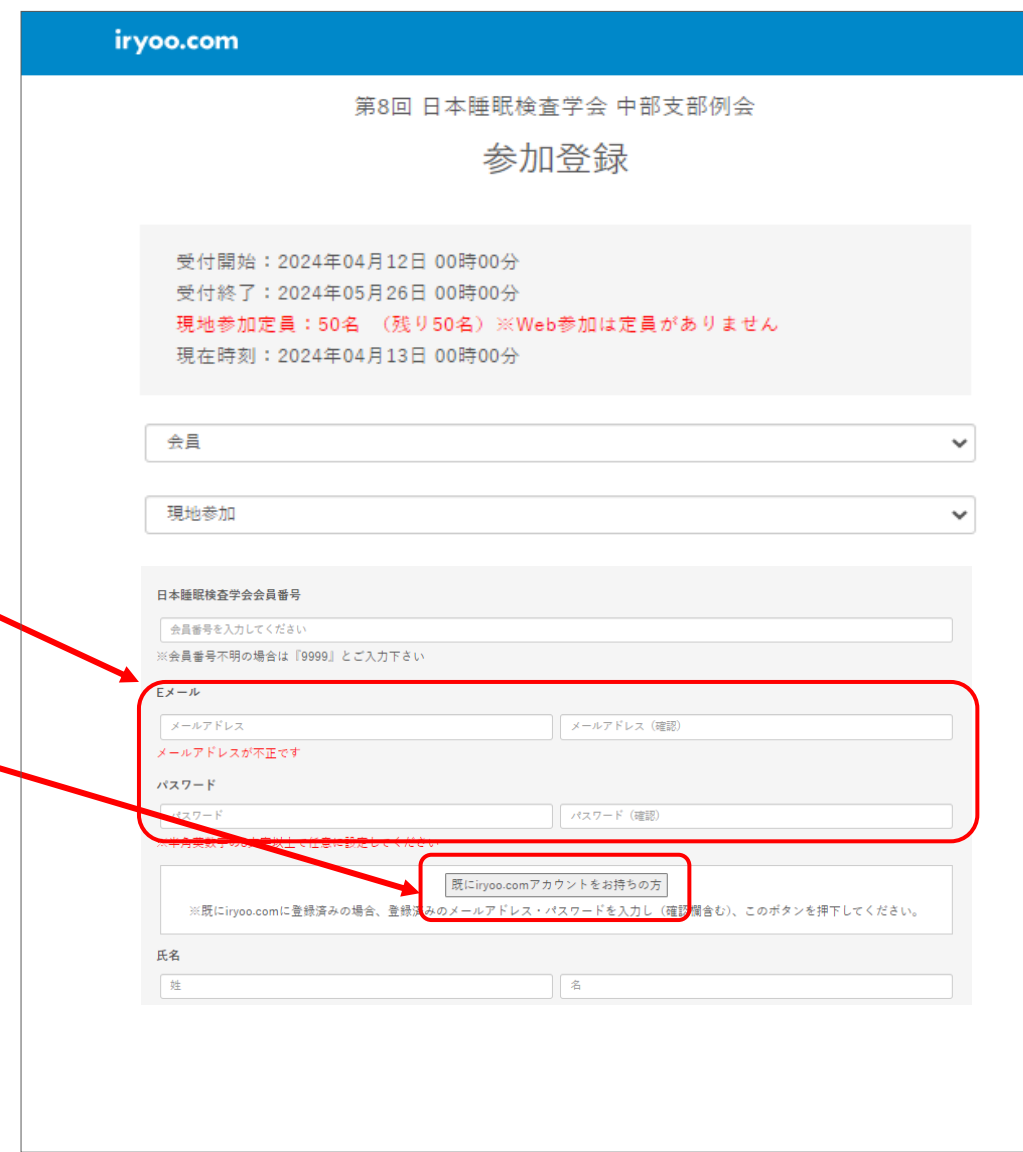

参加登録メール(SAMPLE)

設定したメールアドレスに、登録完了 のメールが届きます。

参加申し込みは以上で完了です。

・ログインID(メールアドレス)

・パスワード

でログインを行い、Web視聴、参加 証・領収書のダウンロードをすること ができます。

■建譲完了メ

#### 登録完了のお知らせ (iryoo.com)

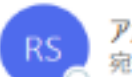

アカウント発行のお知らせ <register-stg@iryoo.com> 宛先 Od-michiba+jastchubu001@menergia.co.jp

睡眠接查学会 中部支部001 様

irvoo.com を運営致します株式会社メネルジアです。

登録が完了致しました。

 $\blacksquare$  ログイン URL

https://app.lryoo.com/login/1137

■ログインID

メールアドレス

■パスワード

ご登録時に入力頂いたパスワード

尚、参加費をお支払いいただいた場合、 傾収書はログイン後のマイページの隣入履歴からダウンロード可能です。

当メールは自動配信メールのため、返信頂きましてもお応えできません。 ご連絡は下記お問合せまでご連絡下さい。